# Adatbázis-kezelés

## Témák

- DBC
- **Adatbázisok**
- **DBC** használatának lépései
- **Tranzakciók**
- Adatbázis tervezés EK diagram

#### A JDBC...

- Java API szabvány relációs adatbázisok használatához
- Java SE része
- Felhasználása
	- 1. Kapcsolódás egy adatbázishoz
	- 2. Lekérdezések küldése az adatbázis felé
	- 3. Kapott eredmények feldolgozása

#### Főbb komponensei

#### A JDBC API

Az adatbázishoz való hozzáférésket kezeli, SQL utasítások küldése az adatbázis felé, eredmények feldolgozása, az adatbázis módosítása. java.sql, javax.sql

JDBC Driver Manager

Kapcsolódás a haszálandó JDBC driver-hez

## Relaciós adatbázis áttekintés

- Az adatbázis egy adatok tárolására alkalmas rendszer, azzal a céllal, hogy az adatok könnyen lekérdezhetők és feldolgozhatók legyenek.
- Relációs adatbázis esetén az adatok táblákba, sorokba, oszlopokba rendezetten jelennek meg. A táblák adatai kapcsolódhatnak egymáshoz.
- Integritási szabályok:
	- A táblák sorai egyediek
	- Az adatok nem ismétlődnek, megfelelő táblában tároltak

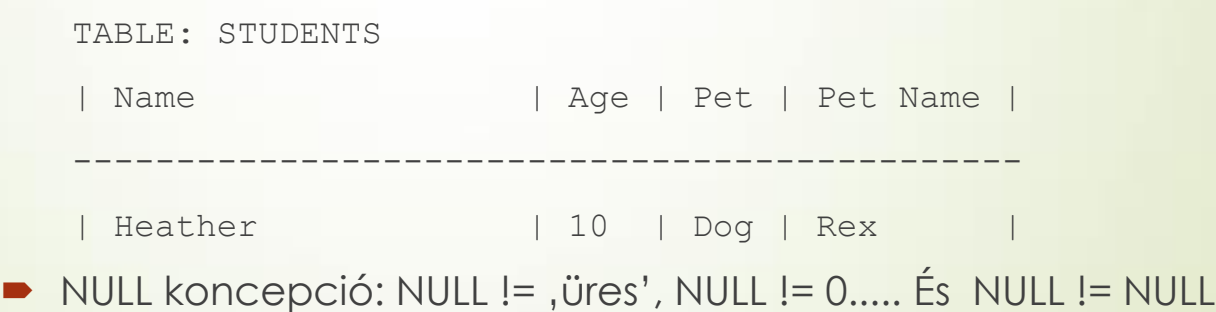

## SQL

**DQL (Data Query Language)** 

SELECT First Name, Last Name FROM Employees WHERE Last Name LIKE 'Tibi%' and Car\_Number IS NULL

DML (Data Manipulation Language)

- 1. INSERT INTO table (...) VALUES(...)
- 2. UPDATE table SET oszlop=.... WHERE ....
- 3. DELETE FROM table WHERE.....
- DDL (Data Definition Language)
	- Create, Drop, Alter Table stb..

### ResultSet, Cursor

- A lekérdezés eredményeként kapott sorhalmaz a ResultSet.
- A ResultSet elemeit soronként érhetjük el egyesével.
- **Ezt a Cursor segítségével tehetjük meg, amely egy** iterátorként viselkedik.
- A JDBC API kurzora képes a ResultSeten mindkét irányba mozogni

#### Tranzakciók, Lockok

- Szükségessé válnak, amikor több felhasználó szeretne ugyanazon adatokkal dolgozni egy időben. Pl.: egy felhasználó sorokat módosít egy táblában, miközben egy másik felhasználó ugyanazt a táblát lekérdezi. Lehetséges, hogy a 2. felhasználó részben elavult adatokat kap eredményül.
- A tranzakciók SQL utasítosok egy csoportja, amely egy logikai egységet képez.
- A tranzakciók eredménye commit; vagy rollback;
- Table Lock: megakadályozza a tábla eldobását, ha nem commitolt trazakció tartozik a táblához.
- Row Lock: megakadályozza, hogy több tranzakció ugyanazt a sort módosítsa

### JDBC használatának lépései

#### 1. Adatbázis-kezelő telepítése

- 2. Adatbázis-csatoló könyvtár hozzáadása a projekthez
- 3. Adatbázis specifikus JDBC driver betöltése
- 4. Kapcsolat létrehozása az adatbázissal
- 5. SQL utasítás objektum létrehozása
- 6. SQL utasítás végrehajtása
- 7. Eredmények feldolgozása
- 8. Az SQL utasítás és a kapcsolat lezárása

## Adatbázis-kezelő telepítése

- A labor gépeken a MySQL már telepítve, melyeken a hozzáféréshez a következő adatok szükségesek:
	- **Felhasználó név:** tanulo
	- Jelszó: asd123
	- Port: 3306 (alapértelmezett a telepítésnél)
- MySQL telepítése saját gépre
	- Letöltés: <https://dev.mysql.com/downloads/installer/>
	- Tartalmazza a következőket:
		- **MySQL szerver**
		- MySQL csatolók a programozási nyelvekhez (Connector-J) (a telepítési mappa lib könyvtárában találhatók)
		- MySQL Workbench
- Adatbázis létrehozása MySQL Workbenchben vagy NetBeans-ben

## MySQL adatbázis létrehozása NetBeans-ben

- Services fül  $\rightarrow$  Drivers  $\rightarrow$  jobb katt  $\rightarrow$  New driver...  $\rightarrow$  Add
	- MySQL könyvtárában keressük meg a mysql-connector-java-[VERZIÓ]-bin.jar
- Drivers → MySQL (Connector/J driver) → jobb katt → Connect Using…
	- Adjuk meg a kapcsolathoz szükséges adatokat, de a Database-t hagyjuk üresen.
	- Ha jól adtuk meg az adatokat, a Test Connection gomb lenyomása után megjelenik, hogy "Connection Succeeded".
- A kapcsolat megjelenik, és kinyitva láthatjuk a már létező táblákat. Kattintsunk jobb gombbal rá, majd Execute Command… Itt végrehajthatunk tetszőleges SQL utasításokat
	- **►** CREATE DATABASE [ADATBÁZISNÉV];
	- Parancsok futtatása: Ctrl+Shift+E

## Adatbázis-csatoló hozzáadása a projekthez

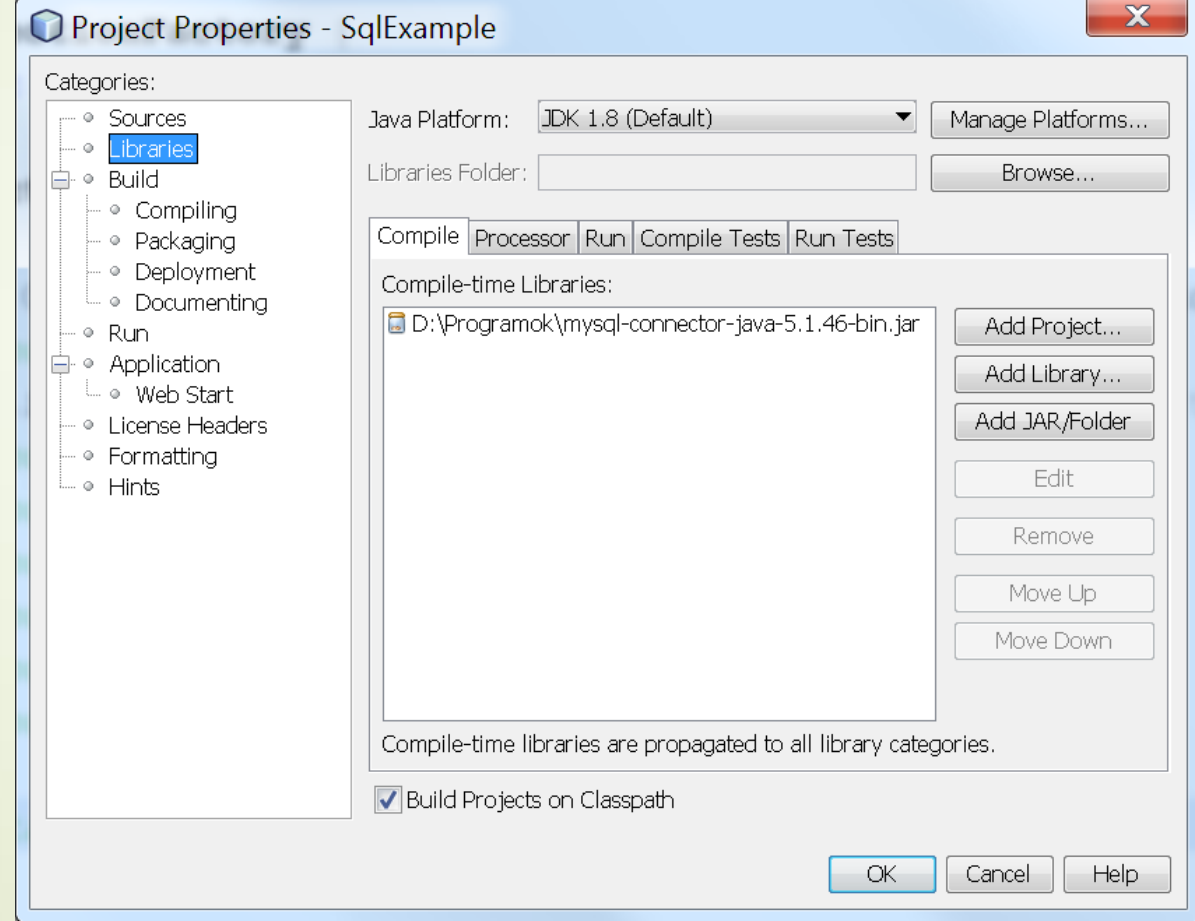

#### Adatbázis driver betöltése

try {

}

// This loads an instance of the MySQL Driver. // The driver has to be in the classpath. Class.forName("com.mysql.jdbc.Driver"); } catch (ClassNotFoundException cnfe){ System.out.println("" + cnfe);

#### Kapcsolódás az adatbázishoz - **DriverManager**

- A megadott adatbázis URL felhasználásával kapcsolódik az adatbázishoz
- Format
	- jdbc:[subprotocol]:[server-location]/[database-name]
	- Pl.: jdbc:mysql://localhost:3306/sample
- Az adatbázis kapcsolat elkérése: DriverManager.getConnection
- Connection objektum szálak közötti megosztása nem ajánlott, létrehozásuk és a rajtuk végzett műveletek költségesek.

#### Kapcsolódás az adatbázishoz - Connection Pool

 Kapcsolat objektumok egy előre létrehozott tárolója, ezek újra felhasználásra kerülnek a kéréseknél

public class ConnectionFactory { private static MysqlConnectionPoolDataSource conn;

private ConnectionFactory(){}

}

}

 public static Connection getConnection() throws ClassNotFoundException, SQLException{

```
if (conn == null) {
             Class.forName("com.mysql.jdbc.Driver"); 
            conn = new MysqlConnectionPoolDataSource();
             conn.setServerName("localhost");
             conn.setPort(3306);
             conn.setDatabaseName("sqlexample");
             conn.setUser("tanulo");
             conn.setPassword("asd123");
 }
```
return conn.getPooledConnection().getConnection();

#### Connection object

- java.sql.Connection
- Statement createStatement() throws SQLException
	- Statementekkel adhatóak meg sql utasítások
- void close() throws SQLException
	- Connection manuális lezárása
	- Lezárható a try-with-resources koncepcióval is
- void setAutoCommit(boolean b) throws SQLException
	- b == true → minden utasítás külön tranzakció
- void commit() throws SQLException
- void rollback() throws SQLException

## **SQLExceptions**

- Az adatbázissal való munka közben fellépett hibák esetén kapjuk.
- Kinyerhető Információk:
	- A hiba leírása
	- SQL hibakód
	- Driver implementáció specifikus hibakód amely megegyezhet az adatbázis hibakódjával
- **Warningok** 
	- SQLWarning az SQLException leszármazottja, a kevésbé kritikus hibákról informál
	- Connection, Statement és a ResultSet objektum esetén getWarnings

#### Statement létrehozása Lekérdezések végrehajtása

#### **Statement**

- $\rightarrow$  Statement stmt = connection.createState ment();
- Általános célú, statikus SQL lekérdezések végrehajtására.
- Nem fogad paramétereket

#### PreparedStatement

- PreparedStatement stmt = connection.prepareState ment();
- A Statement-ből származik
- Dinamikus, többször, különböző paraméterekkel futtatandó lekérdezések végrehajtására
- Megadhatók input paraméterek

### Lekérdezések végrehajtása

- CallableStatement
	- Tárolt eljárások hívására, a PreparedStatement-ből származik.
- Végrehajtás:
	- **boolean execute (String SQL): Ha a visszatérési** érték true, elérhető a ResultSet. DDL utasítások végrehajtására
	- int executeUpdate (String SQL): Az érintett sorok számával tér vissza. INSERT, UPDATE, és DELETE utasításokhoz.
	- ResultSet executeQuery (String SQL): Lekérdezések végrehajtásához.

## Eredmény feldolgozása

- Az lekérdezés eredményének sorait ResultSet típusú objektumban kapjuk meg.
- Kezdetben az iterátor az első sor előtt áll, amely a next() metódus hívással mozdul az első sorra.

```
while (rs.next()) {
```
}

```
String value1 = rs.getString(1);
```

```
int \text{ value2} = rs.getInt(2);
```

```
int value3 = rs.getInt("ADDR_LN1");
```
- A ResultSet nek megfelelő getXXX() metódusa van minden java.sql.Types típushoz.
- A sor mezőinek indexelése 1-el kezdődik!

#### ResultSet

- Az adatok olvasásán kívül azok manipulálásra is tartalmaz műveleteket.
- ResultSet Típusok
	- TYPE FORWARD ONLY: Nem scrollozható result set, a cursor csak előre mozog az első elem előttől az utolsóig.
	- **TYPE SCROLL INSENSITIVE: A resultset scrollozható, a cursor** előre és hátra is mozgatható, abszolút pozícióra ugorhatunk. Bejárás közben az adatokon végzett módosítások nem láthatóak.
	- TYPE\_SCROLL\_SENSITIVE: Az adaton végzett változások láthatóak (amíg a result set nyitva van)
- Az alapértelmezett resultSet nem update-elhető és csak előre tud lépni

#### ResultSet Update

```
try (Statement stmt =
```
}

}

```
con.createStatement( ResultSet.TYPE_SCROLL_SENSITIVE, 
                     ResultSet.CONCUR_UPDATABLE)) {
```

```
ResultSet uprs = stmt.executeQuery("SELECT * FROM coffees");
```

```
while (uprs.next()) {
```

```
float f = uprs.getFloat("PRICE");
```

```
uprs.updateFloat( "PRICE", f * percentage);
```

```
uprs.updateRow();
```
### Statement Batch update

- A Statement objektumokhoz tartozik egy végrehajtási lista, amely DML utasításokat tartalmazhat.
- A lista kezdetben üres, az addBatch metódussal tölthető fel és a clearBatch-el üríthető ki.
- executeBatch metódus egyetlen végrehajtási egységként küldi el az utasításokat az adatbázisnak.
- A helyes hibakezeléshez, az auto commit-ot ki kell kapcsolni.
- Paraméterezett Batch update & preparedStatement

```
PreparedStatement pstmt = 
con.prepareStatement("INSERT INTO COFFEES VALUES(?, ?)");
pstmt.setString(1, "asd");
pstmt.setInt(2, 49);
pstmt.addBatch();
```
## Tranzakció példa

- Feladat: Kölcsönzések kezelése
	- Egy kölcsönzéshez több kölcsönzött dolog tartozhat
	- A dolgok megadott kezdeti példányszámban állnak rendelkezésre
- Probléma: két kliens ugyanazt a dolgot szeretné kölcsön venni, de csak egy példány van bent. (megszorítás: bent\_levo\_db ≥ 0)
- Táblák: Kölcsönzés(id, dátum, user) Kölcsönzés\_elem(kölcsönzés\_id, elem\_id) Elem(elem\_id, bent\_levo\_db)

Kliens 1

- 1. Kikölcsönzi , A' dolgot → sikerül
- 2. Kikölcsönzi, B' dolgot  $\rightarrow$ nincs elég
- 3. Kikölcsönzi , C' dolgot  $\rightarrow$  $\dot{\mathsf{S}}$

Kliens 2.

- 1. Kikölcsönzi ,B' dolgot  $\rightarrow$  sikerül
- 2. Elmenti a kölcsönzés adatait

Kölcsönzés lépései:

- 1. Új sor a kölcsönzés táblába
- 2. Minden elemre:
	- 1. Kölcsönzés\_elem felvétele
	- 2. Elem bent levo db csökkentése

### Megoldás

}

Auto commit off Try { Kikölcsönzi , A' dolgot Kikölcsönzi , B' dolgot Kikölcsönzi , C' dolgot commit; } catch(SQLException e) { rollback;

#### Tranzakciós izolációs szintek

- 1. TRANSACTION\_READ\_UNCOMMITTED
- 2. TRANSACTION\_READ\_COMMITTED

Prevents: Dirty Reads

- 3. TRANSACTION\_REPEATABLE\_READ
	- Prevents: Dirty Reads, Non-Repeatable Reads
- 4. TRANSACTION\_SERIALIZABLE

Prevents: Dirty Reads, Non-Repeatable Reads, Phantom Reads

## Tranzakció izolációs problémák

- Dirty Reads:
	- Nem véglegesített adatok olvasása pl.: nem commitált update
	- Lehetséges, hogy a változtatás visszavonásra kerül az olvasás során
- Non-Repeatable
	- Akkor történik, amikor egy tranzakció (A) beolvas egy sort, amelyet (B) tranzakció időközben módosít. (A) másodszor is kiolvassa az sort, de különböző értéket lát.
- Phantom Reads
	- tranzakció (A) beolvas egy sorhalmazt, (B) tranzakció beilleszt egy új sort, (A) másodszor is kiolvassa az sorokat, de különböző számú sort kap ugyanarra a lekérdezésre.

#### Adatbázis tervezés

- **Egy jó adatbázis:** 
	- Nem tartalmaz redundanciát
	- Biztosítja az adatok épségét és pontosságát
- Tervezéskor a feladat az alkalmazás által használandó adatok táblákba rendezése, és kapcsolataik definiálása.

#### Egyedkapcsolat diagram

- Az adatbázis logikai modellje egyedkapcsolat diagrammal írható le.
- A diagram elemei:
	- **Entitások**
	- Attribútumok
	- Kulcsok
	- **Kapcsolatok** 
		- Egy-egy, egy-sok, sok-sok

### Példa

- **Hogyan reprezentálható:** Egy tanár taníthat nulla vagy több osztályt, de egy osztályt pontosan egy tanár tanít.
- **1. lehetőség**: Induljunk ki a tanár táblából, ahol tároljuk az adatain túl a tanított osztályokat: osztály1, osztály2,... **Probléma**: szükséges oszlopok száma?
- **2. lehetőség**: Induljunk ki az osztály táblából, adjuk hozzá a tanár adatait tartalmazó oszlopokat **Probléma**: a tanár adatai többször szerepelnek

## Egy-egy kapcsolat

- Egy termék adatbázisban a termékeknek lehetnek kiegészítő, opcionális adatai.
- A termékekkel egy táblában tárolva számos üres mezőt eredményeznének ezen adatok helyei.

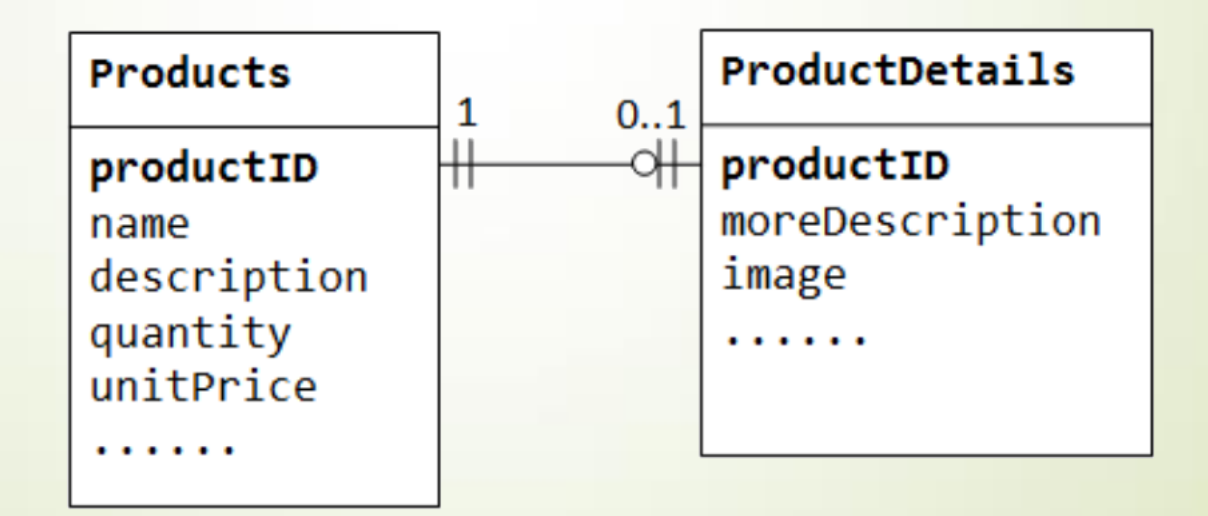

#### Egy-sok kapcsolat

 Egy tanár taníthat nulla vagy több osztályt, de osztályt pontosan egy tanár tanít.

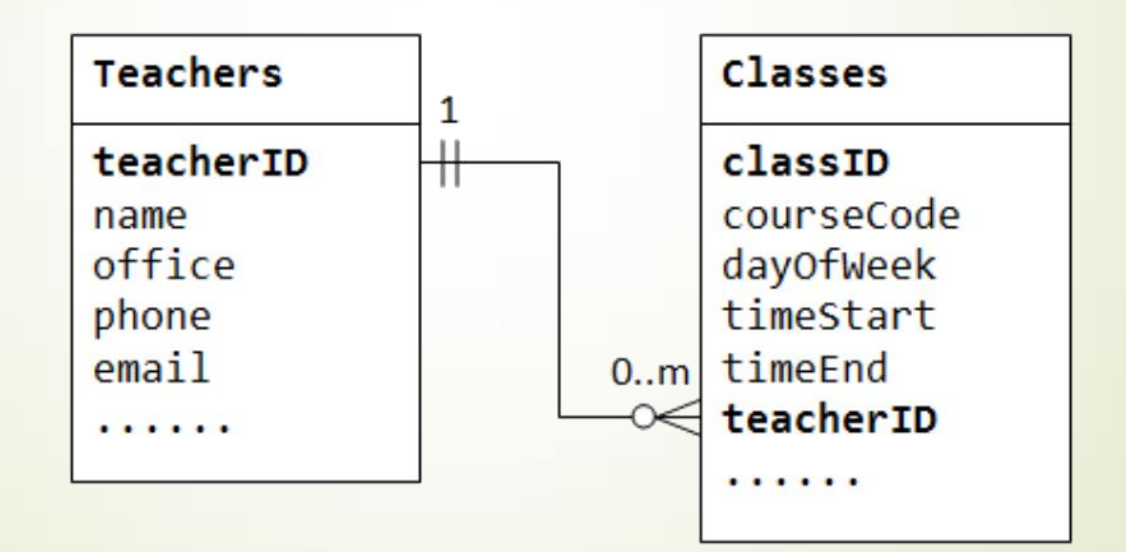

#### Sok-sok kapcsolat

- **Egy megrendeléshez egy vagy több termék tartozik,**
- egy termék több megrendelésben is szerepelhet.

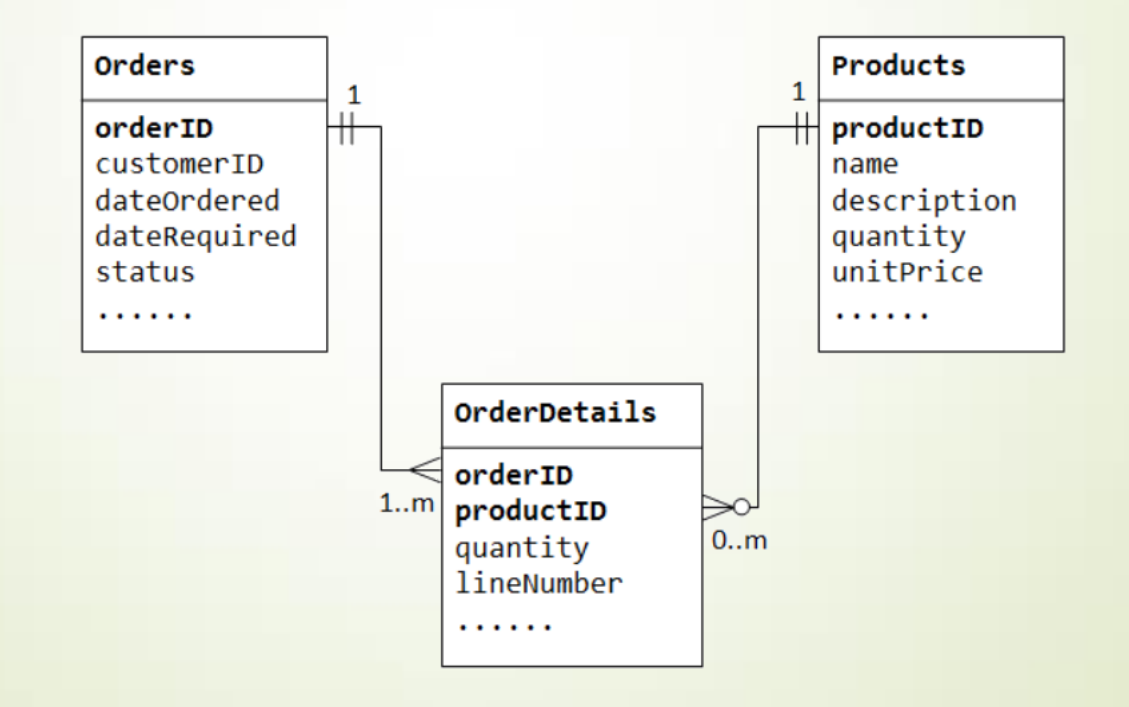

### EK diagram lépései

#### Entitások azonosítása (Az alkalmazásban használt "dolgok": megrendelés, termék, stb.)

- Kapcsolatok definiálása (Entitások közötti logikai kapcsolat)
- Számosság

(Kapcsolatokban hány entitás vehet részt? Egy-egy, sok-egy.. Kötelező?)

- Elsődleges kulcsok megadása (Az adott jellemzők, amelyek egyértelműen azonosítanak egy entitást)
- Sok-Sok kapcsolatok átírása sok-egy kapcsolattá (Kapcsolótáblák)
- Attribútumok definiálása és entitáshoz rendelése (Entitások egyéb tulajdonságai, melyik entitáshoz tartozzon?)

## Egyedkapcsolat diagram Enterprise Architect-ben

- Nyissuk meg a diagram varázslót
	- Új projekt esetén a varázsló automatikusan megjelenik
	- Meglévő projektnél a Project Browserben jobb klikk a Model-en  $\rightarrow$  Add  $\rightarrow$  Add a Model Using Wizard, vagy
	- Gyorsbillentyű: Ctrl+Shift+M
- A Technology oldalon válasszuk ki a Database-t, a jobb oldalon pedig az Entity Relation Diagram-ot

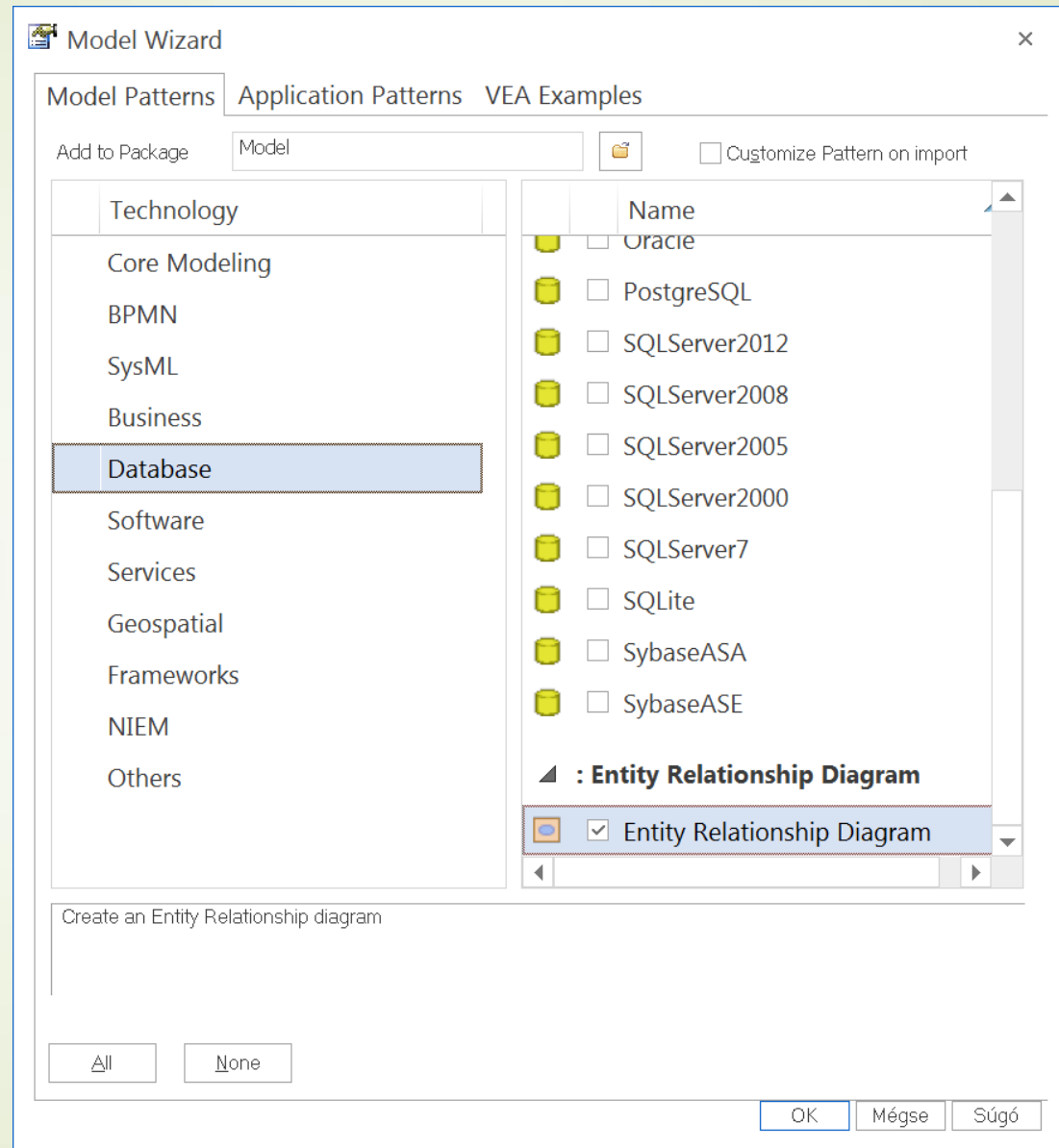

## Egyedkapcsolat diagram Enterprise Architect-ben

- A Toolbox segítségével adjuk hozzá a diagramhoz az entitásokat (Entity), valamint az attribútumokat (Attribute).
- Vegyük fel a kapcsolatokat a megfelelő entitások közé (Relationship)
- Definiáljuk a kapcsolat tulajdonságait (dupla katt)
	- General fül: adjuk meg az irányt (Direction)
	- Role fül: multiplicitás megadása (Multiplicity / Multiplicity)

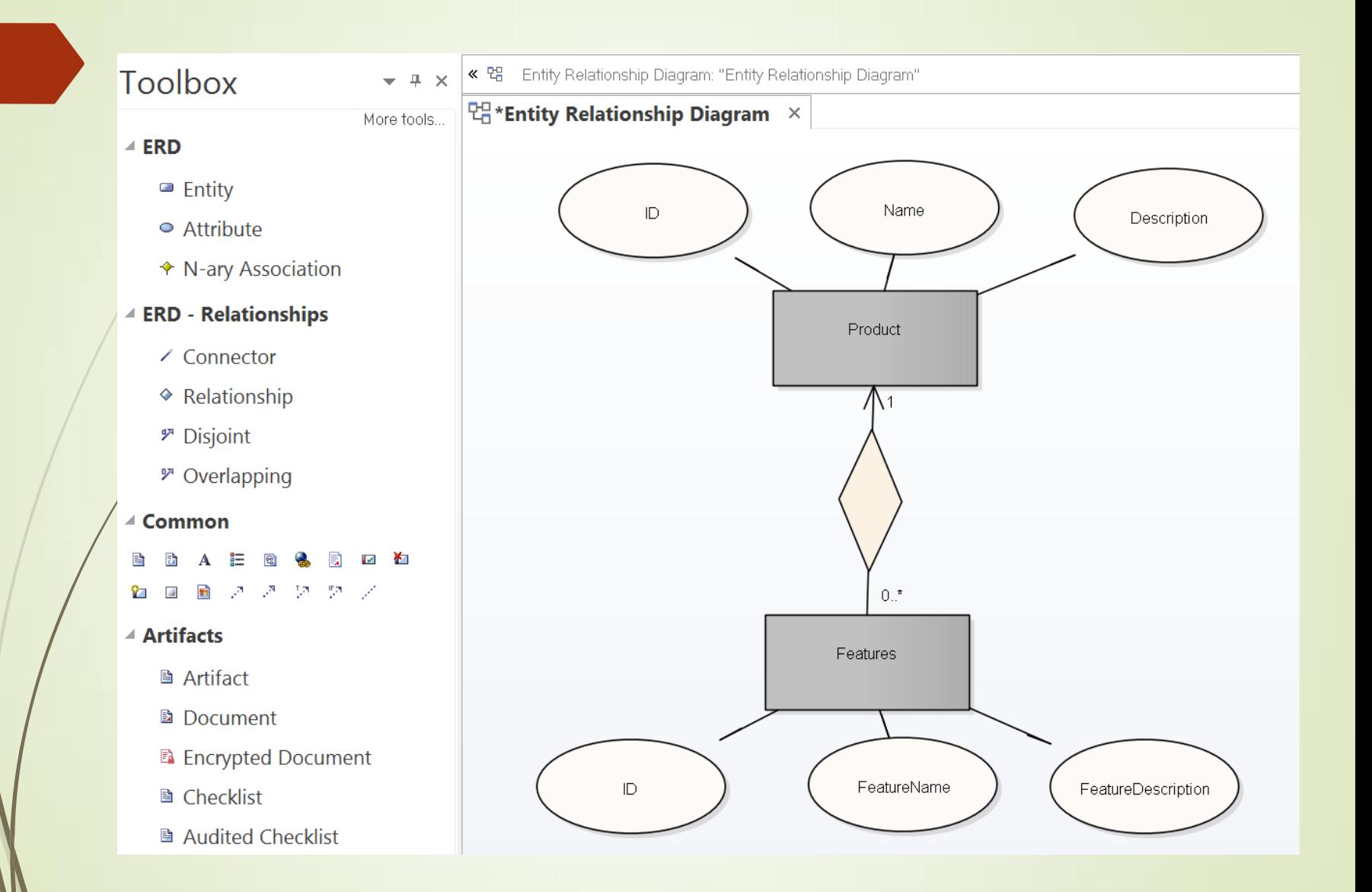

#### A diagramnak megfelelő tábla létrehozása SQL-ben

**CREATE TABLE Product (**

**ID INT NOT NULL PRIMARY KEY GENERATED ALWAYS AS IDENTITY (START WITH 1, INCREMENT BY 1),**

Name **VARCHAR(100) NOT NULL**,

**Description TEXT NOT NULL**

**);**

**);**

**CREATE TABLE Features (**

**ID INT NOT NULL PRIMARY KEY GENERATED ALWAYS AS IDENTITY (START WITH 1, INCREMENT BY 1),**

Name **VARCHAR(100) NOT NULL**,

**Description TEXT NOT NULL,**

**FK\_ ProductID INT NOT NULL REFERENCES Product(ID)**

## JDBC generált értékek

 Insert után az automatikusan generált értékek elérésének engedélyezése:

```
PreparedStatement stmt = 
   conn.prepareStatement(getInsertSql(), 
   Statement.RETURN GENERATED KEYS);
```

```
try (ResultSet generatedKeys = 
stmt.getGeneratedKeys()) {
```

```
if (generatedKeys.next()) {
```
t.setId(generatedKeys.getInt(1));

```
} else {
```
}

}

throw new SQLException(

```
"Creating entity failed, no ID 
 obtained.");
```